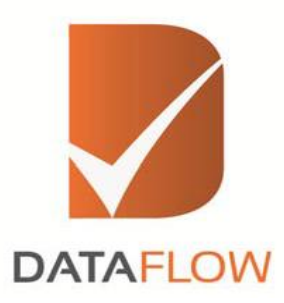

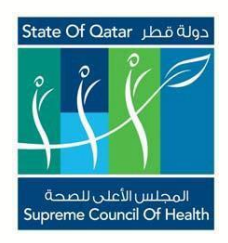

## **النظام اإللكتروني الخاص بالتحقق من المصدر األولي للشهادات "بوابة المنشأة" – المجلس القطري للتخصصات الصحية**

**كيفية تقديم الطلب**

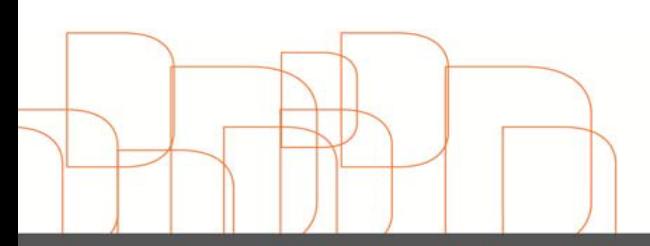

Hong Kong<br>Dubai - U A E<br>Riyadh - K S A Noida - India Amman - Jordan<br>info@dataflowgroup.com www.dataflowgroup.com يرجى اتباع الرابط أدناه لتقديم طلب الحصول على عملية التحقق من المصدر األولي كصاحب عمل  $\checkmark$ للمتقدمين:

<http://www.dfgsch.com/admin/proonlineregistration.aspx>

إذا كنت صاحب عمل جديد يجب عليك تحديد "صاحب عمل جديد" كما هو موضح في الصورة V أدناه. إذا كنت من أصحاب العمل عليك ملئ القائمة ثم ملئ "البريد االلكتروني لصاحب العمل" و "كلمة المرور" ومن ثم ستستقبل بريد الكتروني يحتوي على رابط التنشيط

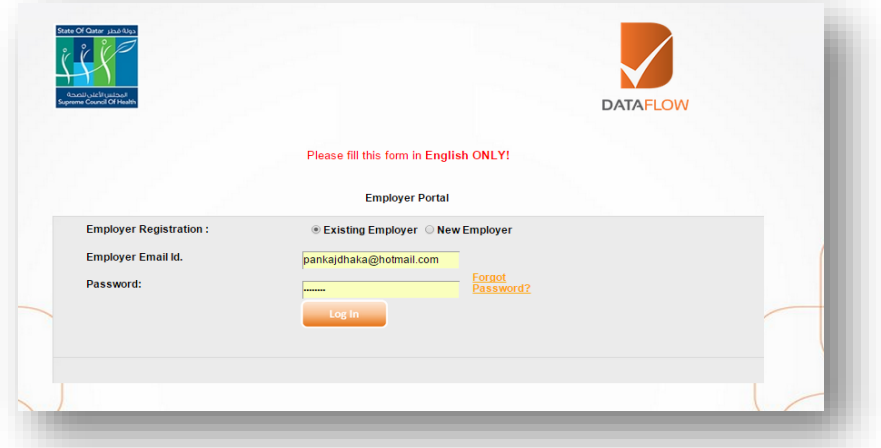

بعد النقر على صاحب العمل الجديد سوف تجد الشاشة المرفقة أدناه

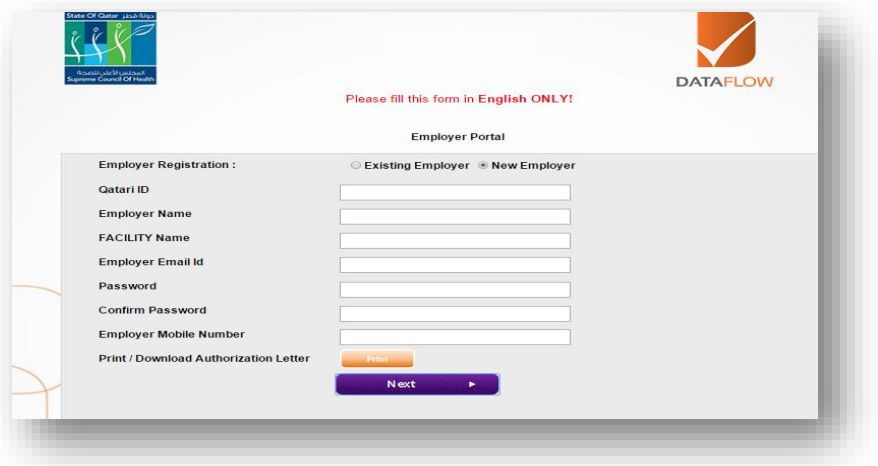

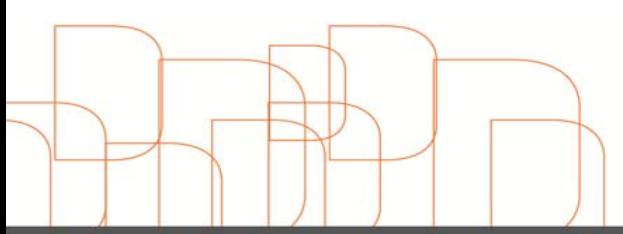

- كونك صاحب عمل جديد تحتاج إلى ملىء التفاصيل التالية:
	- تفاصيل الهوية القطرية
		- اسم صاحب العمل
			- اسم المنشأة
	- البريد اإللكتروني لصاحب العمل
		- كلمة المرور
		- تأكيد كلمة المرور
		- رقم الجوال لصاحب العمل
	- طباعة / تحميل خطاب التفويض
- بعد ملء جميع التفاصيل المذكورة أعاله انقر على "التالي" للمتابعة

**مالحظة: يرجى الحصول على نسخة موقعة من خطاب التفويض قبل النقر على التالي**

بعد النقر على "التالي" سوف تجد الشاشة المرفقة أدناه حيث يجب عليك تحميل نسخة موقعة من "خطاب تفويض" النها إلزامية

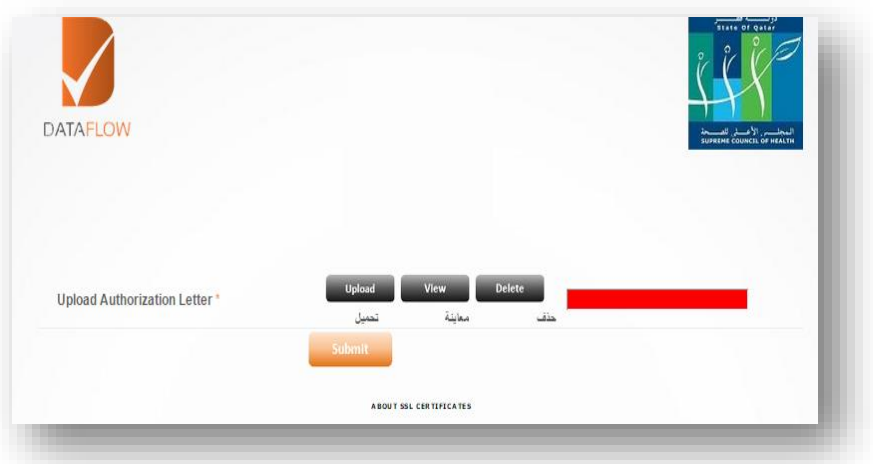

بعد النقر على زر اإلرسال ستجد الشاشة المرفقة أدناه. سوف تتلقى رسالة على بريدك اإللكتروني مع الرابط و"البريد االلكتروني لصاحب العمل " و "كلمة المرور" سوف تكون هي نفسها

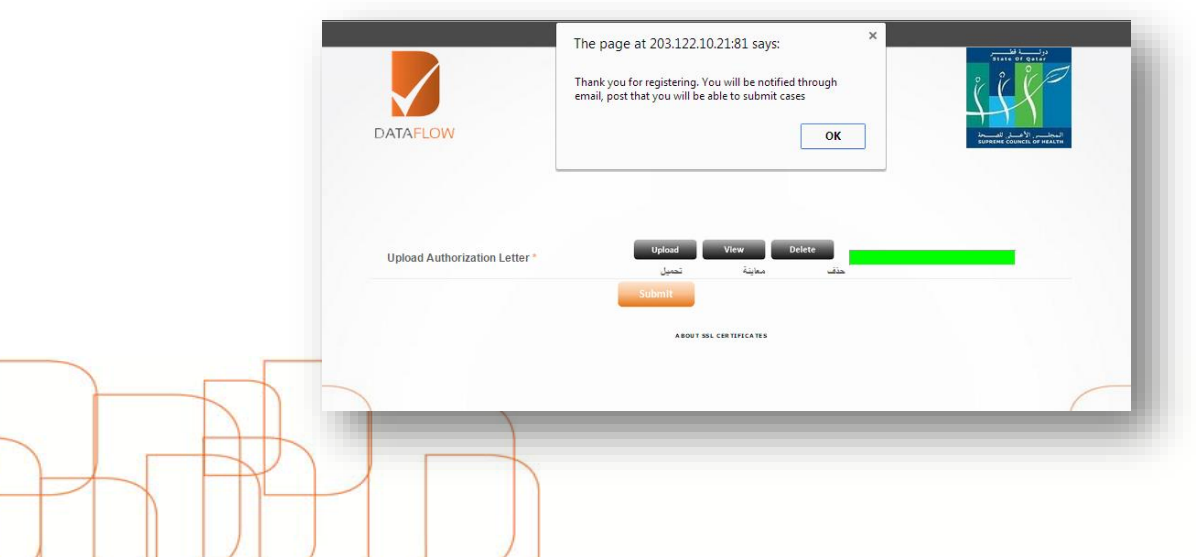

Hong Kong<br>Dubai - U A E Riyadh - K S A<br>Noida - India Amman - Jordan info@dataflowgroup.com www.dataflowgroup.com

## **كيفية المضي بالطلب**

- يطلب من جميع اصحاب العمل قراءة اإلرشادات المقدمة على الصفحة التنويهية المتعلقة بعملية التحقق االولية للمجلس القطري للتخصصات الصحية
	- يطلب منك ملىء تفاصيل الطلب وفقا لمتطلبات الصورة المرفقة أدناه

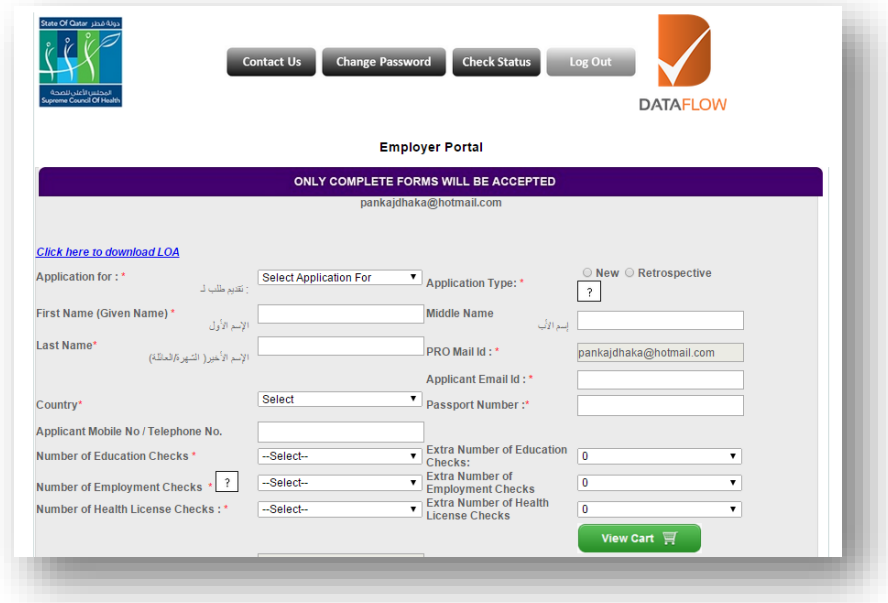

يرجى تعبئة البيانات وتحميل الوثائق الموصى بها وفقا للتعليمات ومن ثم انقر على "إضافة إلى السلة"

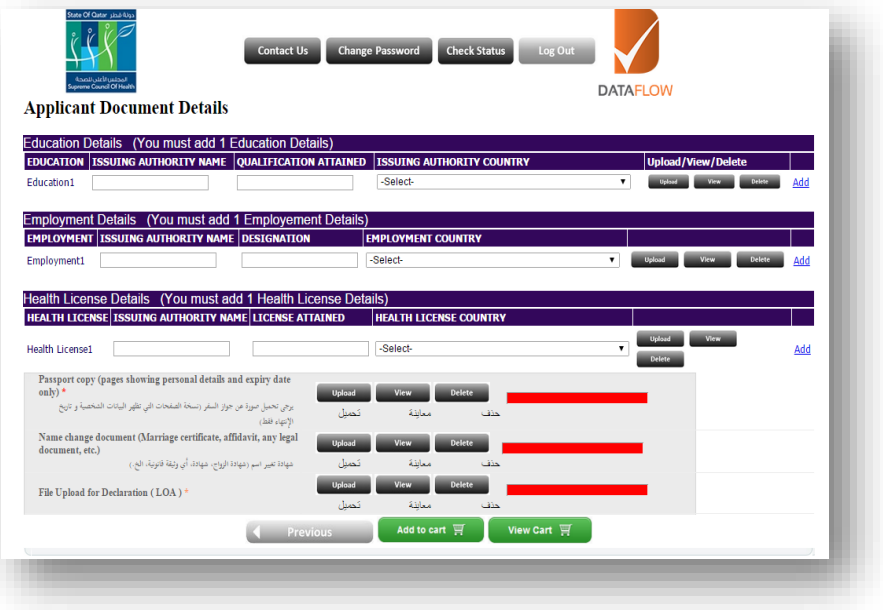

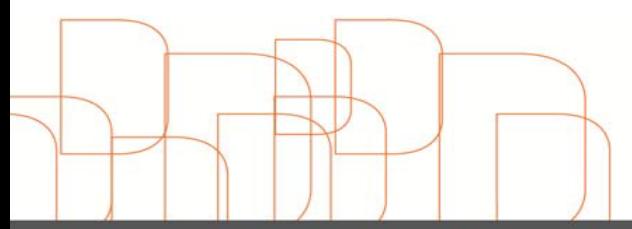

Hong Kong<br>Dubai - U A E<br>Riyadh - K S A<br>Noida - India Amman - Jordan<br>
info@dataflowgroup.com<br>
www.dataflowgroup.com الرجاء اختيار الطلبات من السلة لعملية التحقق من المصدر الرئيسي وانقر على "إجراء الدفع" للدفع والمضي قدما وفقا للتعليمات

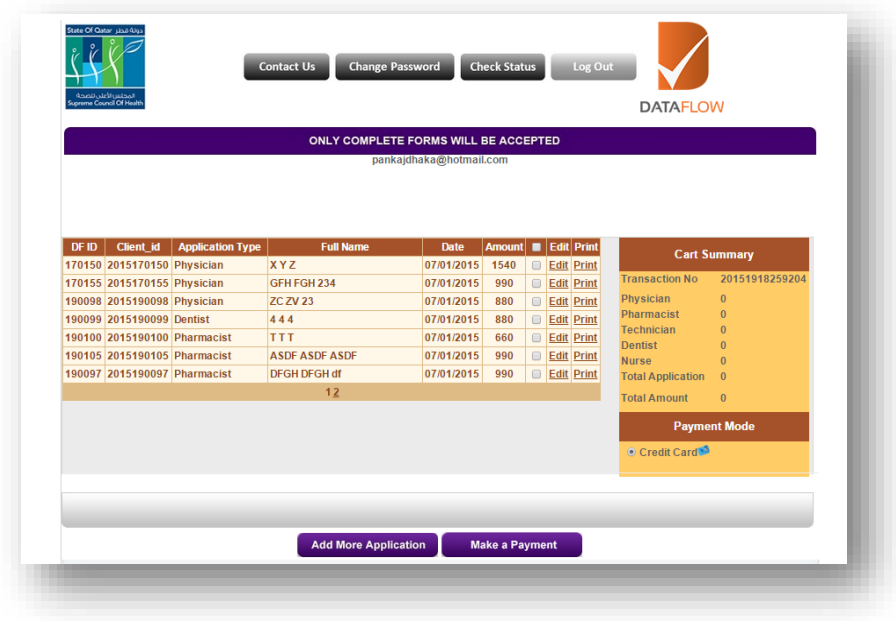

**مالحظة: يرجى المالحظة أن الدفع سيتم قبوله فقط باستعمال بطاقة االئتمان**

- سيتم إرسال رسالة تأكيد الدفع عللى البريد اإللكتروني المسجل
- سيتم ارسال إيصال الدفع بعد التحقق من صحة الطلب )الوقت المستغرق لعملية التحقق هو 84 ساعة(

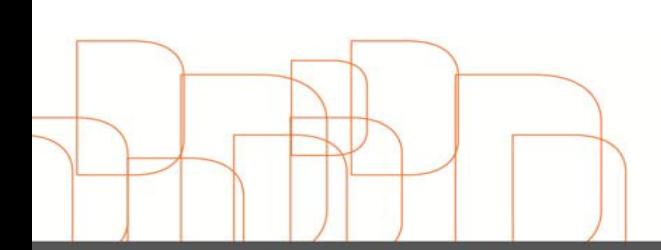